## **Modifying Thermostat Settings** Quick Guide - Admin Portal

## **>** <code>energybox</code>

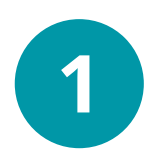

**2**

Click the Devices tab within a Site menu, and select the Equipment/ Thermostat that needs adjustment.

Click the "**Mapped Equipment**" button.

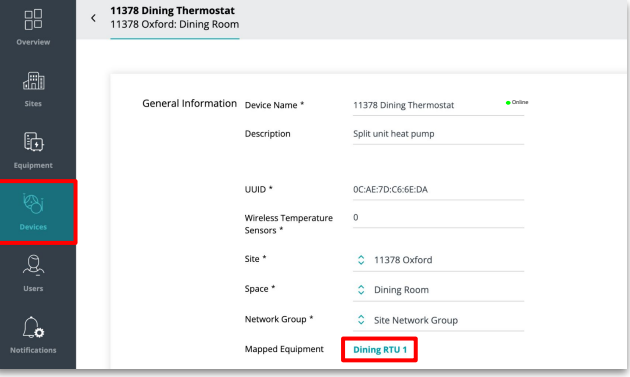

Click the 3 vertical dots in the top right corner of the Controls: HVAC section, then click "**Edit Controls**".

Basic thermostat settings and Schedules can be edited here. Click "**Save**" once adjustments have been made.

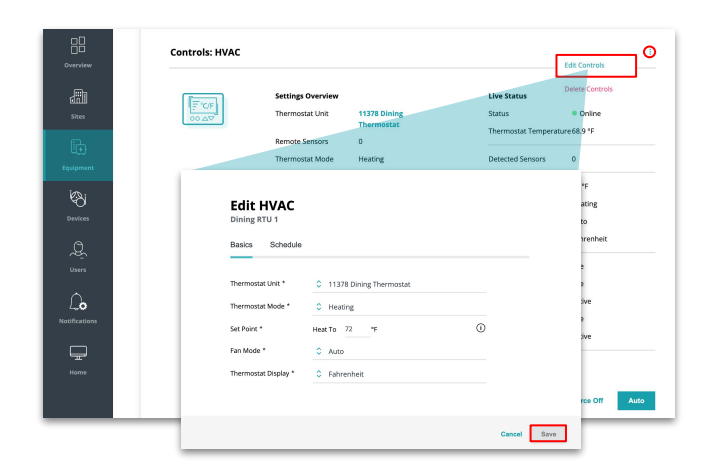

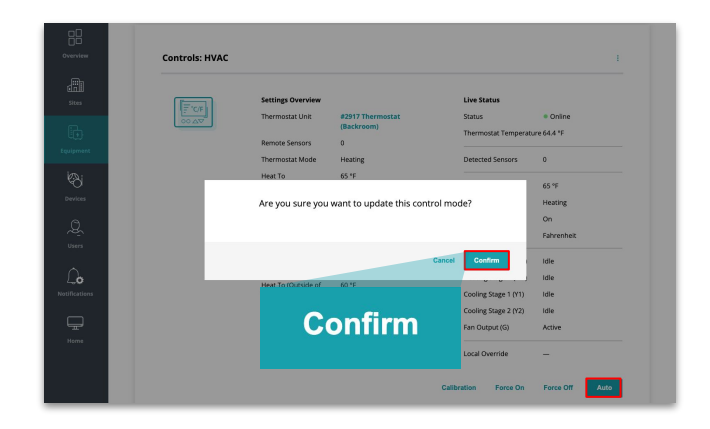

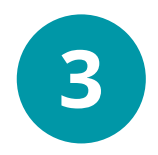

Click the "**Auto**" button on the bottom right and then select the "**Confirm**" button to finalize set points.